## **Como bloquear/desbloquear venda para clientes fora de rota**

## Produto: Pedido de Venda

No fluxo do Código a regra de negócio diz que, quando a permissão"Bloquear clientes fora de rota" estiver marcado, o sistema não deve permitir a venda para clientes que não fazem parte do roteiro.

No caso de não existir nenhuma rota cadastrada o sistema também deverá bloquear a venda.

Passo a passo para bloquear/desbloquear venda para clientes fora de rota:

1 - Logar na aplicação portal administrativo do Pedido de Venda ;

2 - Selecione o menu> **Cadastro**;

- 3 Selecione a opção > **Cadastro de usuários;**
- 4 Selecione o RCA que não possui roteiro;
- 5 Clique em > **Editar;**
- 6 Selecione a aba > **Permissões;**

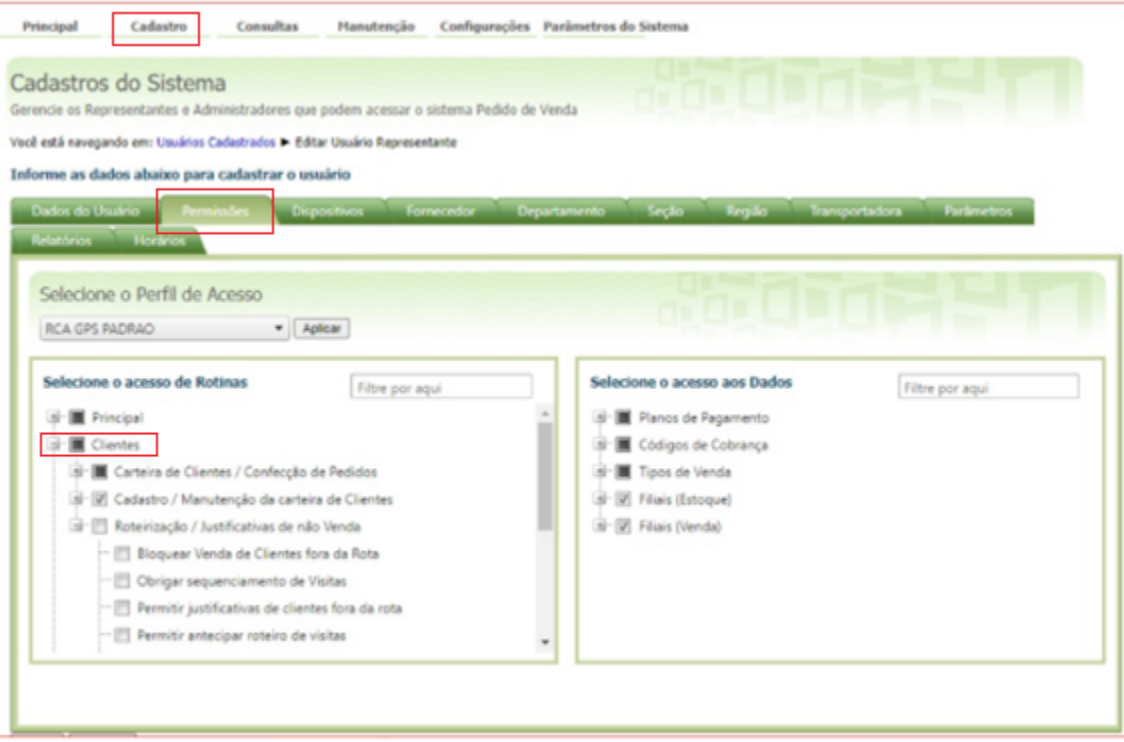

7 - Abra submenu Clientes > **Roteirização Justificativas de não venda;**

8 -Desmarcar a flag > **Bloquear Venda de Clientes Fora de Rota.**

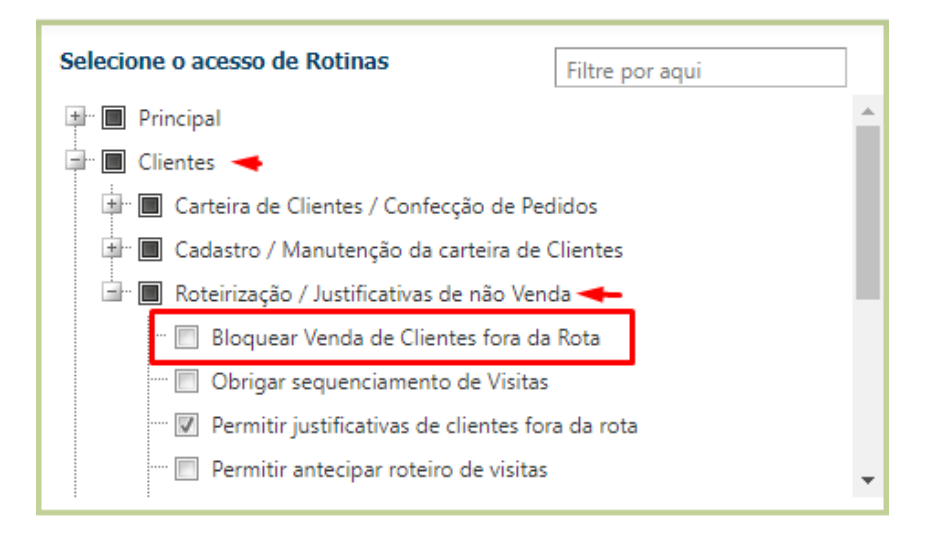

## Artigo sugerido pelo analista Ricardo Antônio Souza Filho

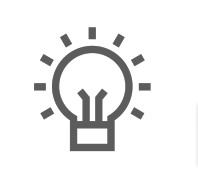

Não encontrou a solução que procurava?

Sugira um artigo